# **[**原创 **Zotero** 系列教程之一**]**基本功能和安装

## 基本功能

Zotero 是一个 Firefox 扩展,用来收集,管理和引用你的研究资源。具体功能和特性列表如下:

### **Features**

- 自动捕获引用(Automatically capture citations)
- 远程备份和同步你的图书馆(Remotely back up and sync your library)
- 存储 PDF 文档、图片和网页(Store PDFs, images, and web pages)
- 在Word和OpenOffice中交叉引用 [\( Cite from within Word and OpenOffice\)](http://www.zotero.org/support/word_processor_integration)
- 支持任何语言的富文本笔记(Take rich-text notes in any language)[2.0版本引入的新特性]
- 广泛的导入/导出选项(Wide variety of import/export options)
- 免费,开源和可扩展(Free, open source, and extensible)
- 群组图书馆协作(Collaborate with group libraries)
- 按照集合和标签组织 (Organize with collections and tags)
- 从任何地方访问你的图书馆(Access your library from anywhere)
- 自动从 PDF 中获取元信息(Automatically grab metadata for PDFs)
- 支持上万种参考文献样式 (Use thousands of [bibliographic styles](http://www.zotero.org/styles))
- 即时搜索 PDF 文档和笔记(Instantly search your PDFs and notes)
- 高级搜索和数据挖掘工具(Advanced search and data mining tools)
- 多语言界面支持超过30种语言(Interface available in over [30 languages](http://www.zotero.org/support/supported_languages))
- 推荐引擎和 RSS 订阅(Recommendation engine and RSS feeds)

## 同类软件

- [EndNote](http://www.endnote.com/)
- [JabRef](http://jabref.sourceforge.net/)

# **[**原创 **Zotero** 系列教程之二**]**获取文献的方法

[http://www.huangwei.me/blog/2010/02/07/%e5%8e%9f%e5%88%9bzotero%e7%b3%bb%e5%88](http://www.huangwei.me/blog/2010/02/07/%e5%8e%9f%e5%88%9bzotero%e7%b3%bb%e5%88%97%e6%95%99%e7%a8%8b%e4%b9%8b%e4%ba%8c%e8%8e%b7%e5%8f%96%e6%96%87%e7%8c%ae%e7%9a%84%e6%96%b9%e6%b3%95/) [%97%e6%95%99%e7%a8%8b%e4%b9%8b%e4%ba%8c%e8%8e%b7%e5%8f%96%e6%96%87](http://www.huangwei.me/blog/2010/02/07/%e5%8e%9f%e5%88%9bzotero%e7%b3%bb%e5%88%97%e6%95%99%e7%a8%8b%e4%b9%8b%e4%ba%8c%e8%8e%b7%e5%8f%96%e6%96%87%e7%8c%ae%e7%9a%84%e6%96%b9%e6%b3%95/) [%e7%8c%ae%e7%9a%84%e6%96%b9%e6%b3%95/](http://www.huangwei.me/blog/2010/02/07/%e5%8e%9f%e5%88%9bzotero%e7%b3%bb%e5%88%97%e6%95%99%e7%a8%8b%e4%b9%8b%e4%ba%8c%e8%8e%b7%e5%8f%96%e6%96%87%e7%8c%ae%e7%9a%84%e6%96%b9%e6%b3%95/)

视频地址: <http://www.huangwei.me/blog/wp-content/uploads/2010/02/zotero.swf>

# **[**原创 **Zotero** 系列教程之三**]**整理和检索文献

本文将介绍在 Zotero 中进行文献的整理、组织和检索的方法,通过合理的利用 Zotero 提供的文献组织方 法可以极大的提高我们文献检索的效率、精度和广度,而根据不同的检索需求采用合适的检索方法可以方 便我们在写作论文时节省大量的论文印证查找时间。

Zotero 支持两种主要的文献组织方式: 分类(Collection)和标签(Tag)。分类支持层次化组织,因此从 形式上更像是传统的目录结构。但和目录不同的是,一个文献可以同时属于多个分类,而在 Zotero 的本地 SQLite 数据库中只存储一份物理文件,所有的文件在默认没有分类的情况下都隶属于"我的书库"(My Library)。标签是对文献的一种标记命名,一个文献可以有多个标签,也可以没有标签。在 Zotero 的左侧 窗口中可以按照标签进行文献的快速过滤筛选。

在 Zotero 中,一个文献可以添加多个附件、笔记。附件的类型包括4种:

- 附加当前页的快照:类似"网页另存为"功能,保存后无需联网即可本地查看当前网页。
- 附加当前页的链接:类似收藏夹功能,保存的只是当前网页的链接。需要查看时,必须联网。
- Attach stored copy of File…:直接在本地存储文件,该文件会存储在 Zotero 数据库所在目录 中。可以在本地文件系统上找到。
- Attach Link to File...: 类似收藏夹功能, 保存的只是当前文件的 URL 地址。因此, 一旦文件移 动,则无法打开文件。

当然也可以在 Zotero 中直接存储网页快照、网页链接、任意文件附件、文件的链接地址,但是对于文献管 理来说,通常还是以文献+附件的方式更利于后期在写作过程中的文献印证。

Zotero 从2.0版本开始,支持富文本编辑功能的笔记记录。

Zotero 对所存储的文献支持单条件排序、按文献名的基本检索和任意条件组合的高级检索。值得一提的是, Zotero 支持将高级检索的检索条件进行保存,方便今后随时查阅。因此,也可以把这种查询条件保存功能 看作是第三种文献组织方式。当然,我个人还是比较推崇分类方式来组织文献,其次是使用标签,最后才 是使用高级检索条件的保存功能。

以下继续使用屏幕操作录像的方式详细介绍"在 Zotero 中进行文献的整理、组织和检索的方法"。

全屏观看演示[地址](http://www.huangwei.me/blog/wp-content/uploads/2010/02/20100208_2.swf):

[http://www.huangwei.me/blog/wp-content/uploads/2010/02/20100208\\_2.swf](http://www.huangwei.me/blog/wp-content/uploads/2010/02/20100208_2.swf)

## **[**原创 **Zotero** 系列教程之四**]**奇技淫巧

以下结合自己的实践,分享我的一些 Zotero 使用技巧和经验,并将持续更新之。

#### 1 Zotero数据库同步

虽然Zotero从2.0版本开始就已经有了数据库同步功能,但是官方的免费存储空间仅有100MB,从实用 角度来看实在是不够。尽管Zotero也支持自建WebDAV服务器同步功能,但是说句实在话,我还是不太 放心它的同步算法。建议使用Dropbox来进行数据库文件夹的同步,关于Dropbox的优点[,月光博客](http://www.williamlong.info/archives/2079.html)已 经有了一个较为全面的介绍。

#### 导入/导出

除了通过 Zotero 的菜单进行选择性的导入/导出之外,还可以直接拷贝整个 Zotero 数据库文件夹。建 议采用压缩包的方式来进行整体搬迁,避免小文件太多,影响拷贝效率。

#### 直接从网页中拖拽链接到Zotero

我们经常会遇到Zotero无法识别网页文献中的附件链接或无法自动下载文献附件(通常是PDF文档)的 情况,这个时候推荐使[用Google Scholar](http://scholar.google.com/),当然直接Google也未尝不可。Google通常会收录和关联一 些作者的个人站点或学校站点上的文献正文全文,从而免费获取文献全文。

#### 4 使用 CTRL+ALT+C 或拖拽方式快速复制文献的引用

快捷键是可以在 Zotero 的首选项中定制的,默认输出格式也同样在 Zotero 的首选项(导出->默认输 出格式)中定制。

#### 让Zotero索引PDF文档内容

详细内容请参见Zotero官方文[档pdf fulltext indexing](http://www.zotero.org/support/pdf_fulltext_indexing)的说明。通过索引PDF文档内容,可以让我们 在Zotero中对数据库中的PDF文档进行全文检索!

#### 通过**"**激活高级检索

默认情况下,Zotero 的快速检索功能在文件夹中文献数量较大时会反应非常慢。而先输入",在输入 检索词进行检索将大大提高检索速度!

#### 快速定位文献所属分类(Collection)

鼠标选中文献,在 Windows 下通过按住 CTRL 键,在 Linux 下通过按住 ALT 键可以快速在 Zotero 的左 侧导航窗口高亮显示当前文献所属的分类。

#### 巧用检索保存功能

检索保存是一个非常赞的设计!经常使用 Google Docs 的人应该了解这个功能的妙处。我一般常用的 两个检索保存应用,一个是"最近 N 日内新添加的文献",另一个是"XX 作者发表的所有文献"。前者可 以让我保持文献管理的持续性,保证所有添加的文献得到及时整理和阅读。后者可以方便了解某领域 內的一些前沿大牛的研究趋势和方向。

#### 一次标记多个文献

确保 Zotero 左侧导航窗口的标签选择器可见,在 Zotero 主窗口中通过 CTRL 键或 SHIFT 键选中多个文 献,拖拽到想要批量添加的标签上即可。类似的方法可以一次将多个文献加入到一个分类中。

#### 使用一个独立文件夹存放信息不完整的文献

每次新增加文献时,不要直接加入到某一个分类(文件夹)中,而是使用一个独立的分类来存储所有 需要后续完善和整理的文献。类似的,还可以建立一个专门的 toread 文件夹,用于收集所有近期待阅 文献。如果需要将一个文献移出一个分类,而保留在其他分类中,切记要使用"**移除所选条目**"。

#### 获取文献的被引用次数

通常,我们认为一个文献被引用次数越多,说明该文献具有越高的重要性,许多经典文献的引用次数 都是成百上千的!为了不错过本学科内的一些重要文献,我们一般会重点研究一下这些高引用次数文 献[。Zotero Scholar Citations](https://addons.mozilla.org/en-US/firefox/addon/14667)就是提供这项功能的一个Zotero插件!该插件支持对Zotero中已经存 档的文献实时更新被引用次数(通过后台查询Google Scholar获得统计数据)。由于Zotero在设计时并 未考虑"被引用次数"这个字段,因[此Zotero Scholar Citations](https://addons.mozilla.org/en-US/firefox/addon/14667)的作者使用了Zotero中的一个保留字 段:"Call Number(编目号码)"来记录"被引用次数"。

## **[**原创 **Zotero** 系列教程之五**]**引用文献

题记: 毕业以后, Zotero 用的比较少了。看了下这篇文章的草稿保存时间是2010-02-28, 也就是说从草稿 到发布居然用了半年多的时间,期间主要还是忙于其他事情,把这篇文章给耽搁了。今天重新整理一下, 分享出来。以后还会继续用到 Zotero,也会继续推广使用 Zotero。

前面几讲已经覆盖了 Zotero 在收集和整理文献方面的使用方法,本文将讲讲如何在写论文的时候实现"所 见即所引"方式的论文引用和参考文献自动格式化和排版方法。

## **1.** 安装 **Zotero Word Integration Plugin**

[http://www.zotero.org/support/word\\_processor\\_plugin\\_installation](http://www.zotero.org/support/word_processor_plugin_installation)

Zotero 官方支持 MS、Mac OS 和 Linux 平台上的 Word 集成, 我的手上没有 Mac OS, Linux 上的 Word 距离 MS Word 还是有差距, 无法真正满足写论文的格式化要求, 所以本文仅以 MS Word 2003为例, 讲方法。MS Word 2007也是没有问题的,使用上和2003没有差别。

国内用户若是遇到插件下载问题,建议使用支持断点续传的软件下载后从本地安装插件。

### **2.** 论文引用

好了,Zotero 插件已经安装好了,下面打开一个 Word 文档,跟我一起看图操作吧。

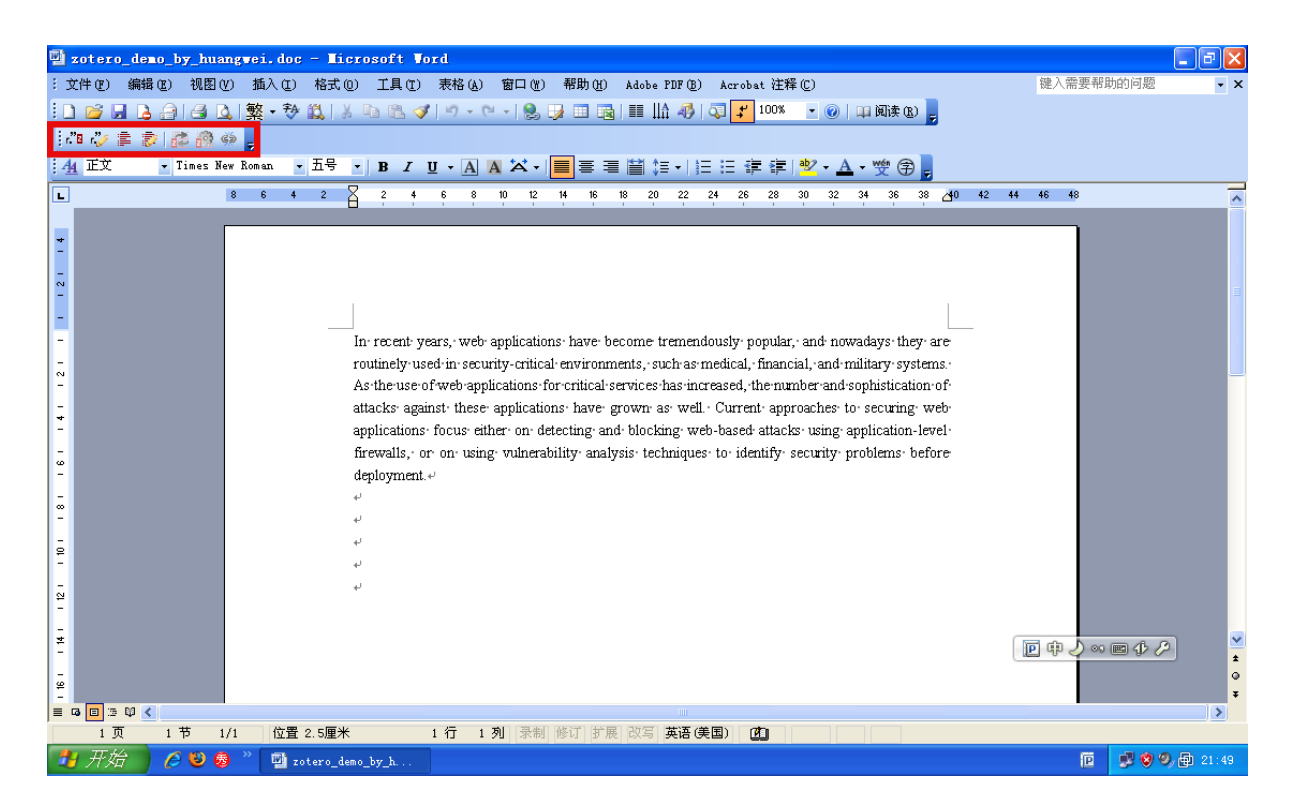

上图中红色标示的部分就是安装 Zotero Word Integration 插件后的菜单,菜单项从左至右依次为:

- Zotero Insert Citation:在指定位置插入参考文献(标号)
- Zotero Edit Citation:编辑鼠标指定位置的参考文献所引
- Zotero Insert Bibliography: 在指定位置插入参考文献列表
- Zotero Edit Bibliography: 编辑指定位置的已插入参考文献列表
- Zotero Refresh:刷新文章中所有的 Zotero代码(更新参考文献标号和参考文献列表为实际 Zotero 数据库中信息)
- Zotero Set Doc Prefs:设置参考文献列表的格式化样式
- Zotero Remove Codes: 去除所有 Zotero 代码 (在 MS Word 里, 即删除所有的域代码), 删除以后 就不能使用 Zotero Refresh 和其他编辑功能了

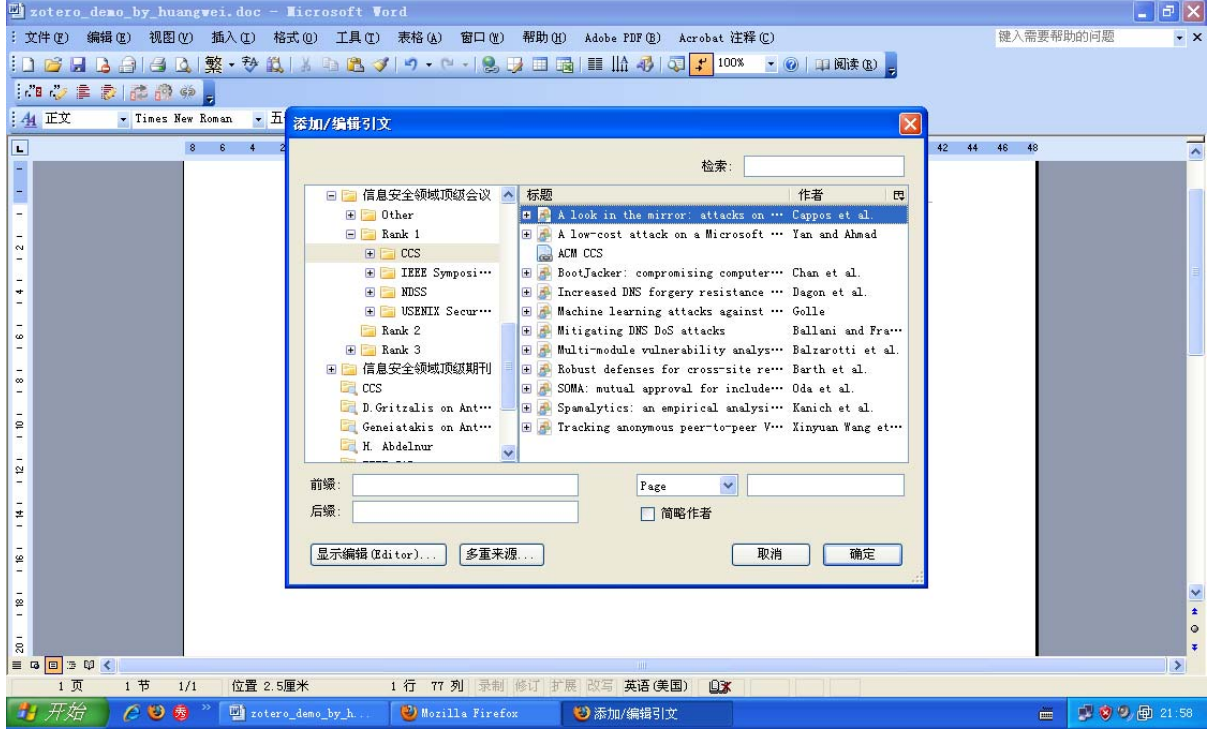

上图是点击 Zotero Insert Citation 后的一个截图,实际上在文章中第一次插入 Zotero 参考文献时会弹 出对话框,让你选择参考文献列表的格式化样式。这个样式以后也可以通过 Zotero Set Doc Prefs 来重新 设置和格式化。

## **3.** 参考文献列表格式化

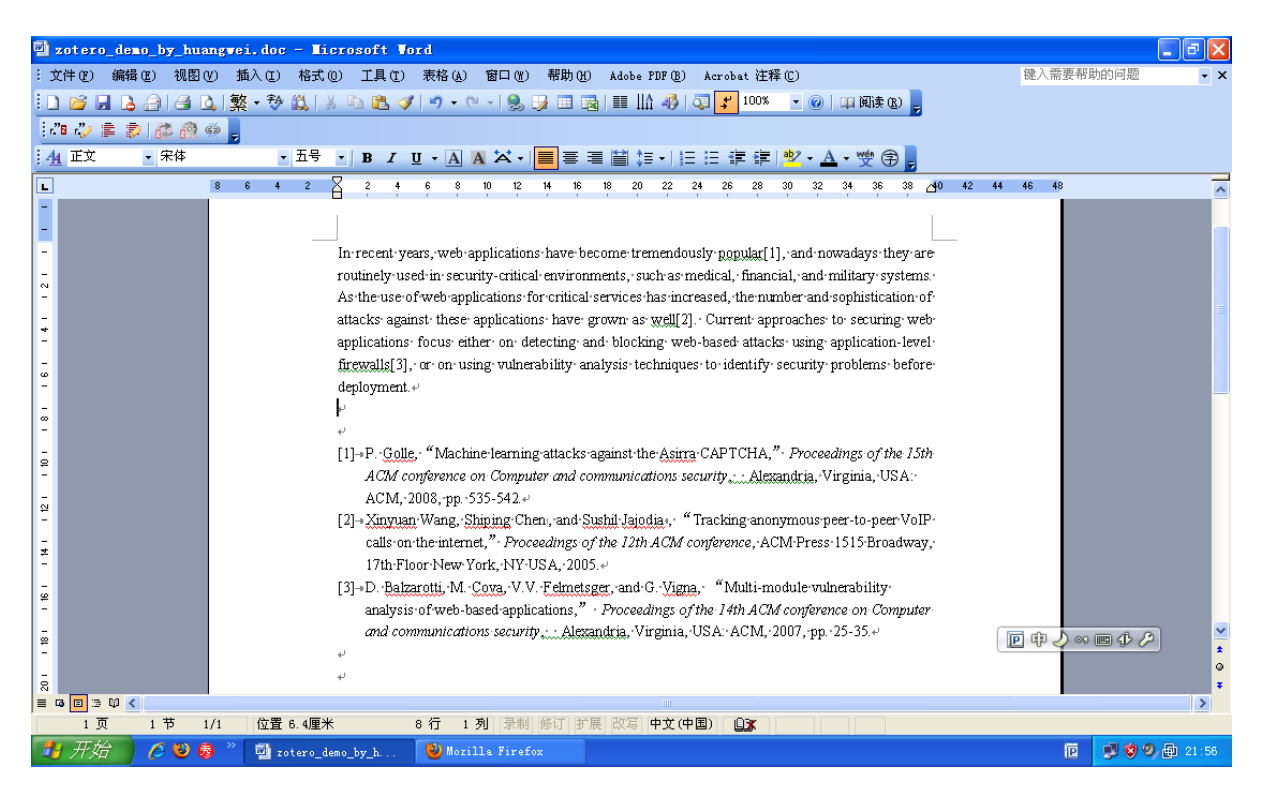

上图就是使用 IEEE 样式格式化参考文献的效果,当然你可以根据具体的会议和期刊的要求,选择合适的 Zotero 样式模板来改变 Zotero 参考文献的格式化方法。

基本操作就是这样了,其他菜单的功能也比较简单,自己多试几次就能摸清楚了,这里就不废话了。

## 后记

1. 用了 Zotero 之后,再也不用担心在文章中插入参考文献的顺序问题,任何时候都能保证参考文献的引 用是按照在文章中出现的先后顺序自动编号,以及参考文献列表的自动更新。

2. 对于大论文编写,建议使用 Word 的多文档独立编辑模式,避免大文档操作的不稳定性带来的编辑过程 中崩溃杯具。

下一篇教程将介绍 Zotero Translator 的编写方法,理论上,只要是 Firefox 可以正常打开的网页形式电 子资源,你都可以实现 Zotero 的自动提取和结构化保存电子资源。

# **[**原创 **Zotero** 系列教程之六**]**编写翻译器

标题写好很久了,一直没有时间完成这篇教程。前段时间豆瓣上有网友提醒我之前写的[百度专利的](http://code.google.com/p/baiduzhuanli/)Zotero

最近一段时间以来, Google Code 似乎一直处于被 XX 状态, 这里整一个[本地的备份](http://www.huangwei.me/blog/wp-content/uploads/2011/01/baiduzhuanli-rev-0.1.1.tar.gz) (83d8cf18a56f4eb36de6202f7df441e0),方便无法飜墻的Zotero用户。下载的压缩包里包括:

- baidu-zhuanli.js 0541dd5bf45ffc6831f58aea24e74c8a
- cnpat.js 56ef1a310f602cb012087893368ed0e8

关于Zotero翻译器编写的最佳教程首推: [How to Write a Zotero Translator](http://niche-canada.org/member-projects/zotero-guide/chapter1.html)

官网的帮助文档汇总也不错:[http://www.zotero.org/support/dev/creating\\_translators\\_for\\_sites](http://www.zotero.org/support/dev/creating_translators_for_sites)

对于编写 Zotero 翻译器来说最核心的几个技术分别是:

- js 操作 DOM 的方法
- DOM 节点的 XPATH 查询语句,类似这样://div[2]/div/table/tbody/tr[2]/td[2]
- Zotero Translaotr API

对于关键技术1和3,找几个代码实例玩玩很快就能模仿上手。

对于关键技术2,可以借助 Firefox 的 Firebug 扩展的"可视化获取 DOM 节点的 XPath 代码"功能,如下图所 示:

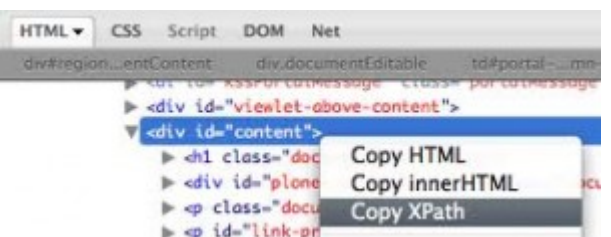

至于代码调试,可以试试官方推荐的这个[scaffold IDE扩展](http://www.zotero.org/support/dev/scaffold)

自己开发的或者下载的第三方 Zotero Translator 的安装很简单:

把单独的.js 文件丢到 Zotero 数据库目录下的 translators 目录,重启 Firefox 即可。

后记: 在Google "Zotero"相关的最新中文资料时发现了这个pdf文档,做的很精致,推荐新手阅读: 肉特 [柔微型指南](http://blog.sciencenet.cn/upload/blog/file/2010/12/2010122493846770638.pdf)